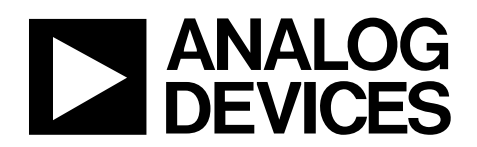

# ADV7441A/AD9388A An Investigation Procedure for Audio Issues

# **1 Introduction**

Application Note

The purpose of this document is to assist designers investigating the audio issues that can be encountered when integrating the ADV7441A/AD9388A. Sections [2.1](#page-0-0) to [2.13 p](#page-3-0)rovide a step-by-step procedure to follow in order to investigate and fix audio issues.

# **2 Investigation Procedure**

### <span id="page-0-0"></span>**2.1 Hardware Verification**

Check that the hardware is correct and follows the recommendations provided in the Hardware Manual. Verify that the loop filter of the analog audio PLL connected to Pin 102 is configured as shown in [Figure 1.](#page-0-1)

<span id="page-0-1"></span>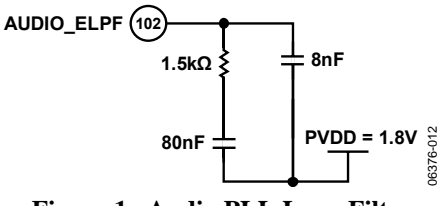

**Figure 1. Audio PLL Loop Filter** 

#### <span id="page-0-2"></span>**2.2 EDID**

Check that the HDMI transmitter connected to the ADV7441A/AD9388A can access an external EDID or the internal EDID via the DDC bus, as required by the HDMI specifications. Verify that the EDID data image is compliant with the HDMI specifications and indicates audio support.

#### **2.3 Hot Plug Detect**

Verify that the Hot Plug Detect (HPD) signal is asserted on the HDMI port used to connect the HDMI source to the ADV7441A/AD9388A.

**Rev. 0** 

**Information furnished by Analog Devices is believed to be accurate and reliable. However, no responsibility is assumed by Analog Devices for its use, nor for any infringements of patents or other rights of third parties that may result from its use. Specifications subject to change without notice. No license is granted by implication or otherwise under any patent or patent rights of Analog Devices. Trademarks and Addressistered trademarks are the property of their respective owners.** 

# <span id="page-1-3"></span>**2.4 Registers Configuration**

Configure the ADV7441A/AD9388A in HDMI mode. For functional verification of the audio, it is possible to configure the ADV7441A/AD9388A with a limited set of settings (see [Figure 2\)](#page-1-0) following a hardware or software reset of the ADV7441A/AD9388A. A hardware reset is performed by asserting the RESET pin low for a minimum of 5 ms. A software reset is performed by setting the RES bit (User Map, Address 0x0F[7]) to 1.

|  |  | 42 03 OC ; Disable TOD                                 |
|--|--|--------------------------------------------------------|
|  |  | 42 05 06 ; Prim Mode = 0110b HDMI                      |
|  |  | 42 1D 40 ; Disable TRI LLC                             |
|  |  | $42$ 37 00 ; Disable PCLK                              |
|  |  | 42 6B E2 ; Setting cp_op_sel = $2 \text{ & Enable DE}$ |
|  |  | 42 68 F2 ; Auto CSC, RGB Out                           |
|  |  | 42 BA A0 ; Enable HDMI and Analog in                   |
|  |  | 42 C8 08 ; Digital Fine Clamp Start position           |
|  |  | 42 7B OD ; Disable AV code Insertion                   |
|  |  | 42 F4 3F ; Max Drive Strength                          |
|  |  | 62 F0 10 ; ADI Recommended Write                       |
|  |  | 62 F1 OF ; ADI Recommended Write                       |
|  |  | 62 F4 20 ; ADI Recommended Write                       |
|  |  | 6A 15 EC ; Disable these mute mask bits                |
|  |  | 6A 1C 49 ; Set MCLKOUT to output 256fs                 |
|  |  | 6A 1D 04 ; & Set Unmute Delay to 1 5 sec.              |
|  |  | 6A 5A 01 ; Reset Audio Pll                             |

<span id="page-1-0"></span>**Figure 2. Register Settings Configuration for Port A With TMDS Clock Less Than 160 MHz** 

Verify that the ADV7441A/AD9388A outputs valid video data out to the rest of the system, e.g. check that the expected picture is displayed on a panel.

# <span id="page-1-1"></span>**2.5 TMDS PLL**

Once the HDMI source has been connected to the ADV7441A/AD9388A, verify that the TMDS PLL of the ADV7441A/AD9388A has locked by reading back the VIDEO\_PLL\_LCK\_RAW flag (User Map 1, Address 0x69[0]). Note that the read-back VIDEO PLL LCK RAW is valid if there is activity on the TMDS clock lines of the HDMI port selected via the HDMI\_PORT\_SELECT bit (HDMI Map, Address 0x00[1]). The TMDS clock activity status is provided by the following bits:

- TMDS CLK A RAW (User Map 1, Address 0x68[4])
- Set to 1 if the ADV7441A/AD9388A detects TMDS activity on the HDMI port A.
- TMDS\_CLK\_B\_RAW (User Map 1, Address 0x68[3]) Set to 1 if the ADV7441A/AD9388A detects TMDS activity on the HDMI port B.

The source may not be sending a valid TMDS clock if VIDEO\_PLL\_LCK\_RAW is set to 0. This indicates that the TMDS PLL is not locked.

# <span id="page-1-2"></span>**2.6 HDMI Mode**

Verify that the source is sending an HDMI stream to the ADV7441A/AD8388A. This can be done by reading back the HDMI\_MODE\_RAW bit in User Map 1, Address 0x68[1]. If HDMI\_MODE is set to

0, it indicates that the ADV7441A/AD9388A is receiving a DVI stream. If this situation occurs, review the configuration of the source to make sure that it does output an HDMI stream. Verify also the EDID in the ADV7441A/AD9388A, as described in Section [2.2.](#page-0-2)

### **2.7 Audio Sample Packets**

Verify the ADV7441A/AD9388A is receiving audio data from the source if the source is configured to send audio sample packets. Check that the ADV7441A/AD9388A does receive these packets by reading back the AUDIO\_S\_PCKT\_RAW flag (User Map 1, Address 0x64[0]). If the AUDIO\_S\_PCKT\_RAW bit is set to 0, the ADV7441A/AD9388A is not receiving audio sample packets. If the AUDIO\_S\_PCKT\_RAW bit is set to 0, repeat the instructions in Sections [2.2,](#page-0-2) [2.5,](#page-1-1) and [2.6.](#page-1-2)

### <span id="page-2-0"></span>**2.8 Audio Clock Regeneration Packets**

Check that the ADV7441A/AD9388A receives audio clock regeneration (ACR) packets by reading back the AUDIO C PCKT RAW flag (User Map 1, Address 0x64[1]). If the ADV7441A/AD9388A is not receiving ACR packets, AUDIO\_C\_PCKT\_RAW is set to 0, and the ADV7441A/AD9388A cannot generate an internal audio master clock required by the audio processing section. If the bit AUDIO C PCKT RAW is set to 0, repeat the instructions in Sections [2.2,](#page-0-2) [2.5,](#page-1-1) and [2.6.](#page-1-2)

#### <span id="page-2-1"></span>**2.9 Audio Clock Regeneration Parameters**

Read back the N and CTS parameters and verify that the read back parameters are as per the HDMI specification. The N and CTS parameters are input to the audio synthesiser, which regenerates an internal audio master clock used by the audio processing section. If the N and CTS parameters read back from the HDMI map are not as per the specification, review the HDMI source to verify that it does support audio and sends valid audio clock regeneration packets.

The N and CTS parameters can be read back from the following locations:

- N, HDMI Map, Address 0x7D[3:0], Address 0x7E[7:0], Address 0x7F[7:0]
- CTS, HDMI Map, Address 0x7B[7:0], Address 0x7C[7:0], Address 0x7D[7:4]

### <span id="page-2-2"></span>**2.10 Resetting the Audio Synthesizer**

Make sure the audio synthesizer is reset manually at least once after the source has started sending the HMDI stream. There are two conditions for which the audio synthesiser should be reset, i.e. change of CTS and reception of the ACR packet. For investigation purposes, it should be enough to reset manually the audio synthesiser after the source has started sending an HDMI stream to the ADV7441A/AD9388A.

The audio synthesiser of the ADV7441A/AD9388A is reset by setting the self-clearing bit AUDIO\_PLL\_RESET (HDMI Map, Address 0x5A[0]).

# <span id="page-3-1"></span>**2.11 Audio PLL**

Check that the audio PLL is locked by reading back the AUDIO PLL LCK RAW flag (User Map 1, Address 0x64[7]).

If the audio PLL is not locked (i.e. AUDIO\_PLL\_LCK\_RAW is set to 0), repeat the instructions in Sections [2.4,](#page-1-3) [2.6,](#page-1-2) [2.8,](#page-2-0) and [2.9.](#page-2-1) Verify that the ADV7441A/AD9388A is configured as follows:

- The Audio PLL VCO Range setting (HDMI Map, Address 0x3D[7:6]) is set to 0x1 when the audio sampling frequency is less than 176 kHz.
- The Audio PLL VCO Range setting (HDMI Map, Address 0x3D[7:6]) is set to 0x2 when the audio sampling frequency is equal or more than 176 kHz.
- HDMI Map Address 0x47 is set to 0x00 if the processed TMDS clock is below 147.8 MHz. This setting must be followed by an audio synthesiser reset (see Section [2.10\)](#page-2-2).
- HDMI Map Address 0x47 is set to 0x05 if the processed TMDS clock is higher than 147.8 MHz. This setting must be followed by an audio synthesiser reset (see Section [2.10\)](#page-2-2).

#### **2.12 Internal Mute Status**

Check if the ADV7441A/AD9388A is internally muting the audio stream by reading back the internal mute status flag INTERNAL\_MUTE\_RAW (User Map 1, Address 0x68[5]). If the ADV7441A/AD9388A has not internally muted the audio (i.e. INTERNAL\_MUTE\_RAW is set to 0), it should output audio data through the I2S and SPIF pins. If no data is output on these pins, repeat the instructions in Sections [2.1](#page-0-0) to [2.11.](#page-3-1)

If the ADV7441A/AD9388A has internally muted the audio (i.e. INTERNAL\_MUTE\_RAW is set to 1), continue with Section [2.13.](#page-3-0)

Note that it is also possible to output the audio mute status on the interrupt pins INT0 and INT1 as follows:

- Set INTERNAL\_MUTE\_INT (User Map 1, Address 0x40[3]) to 1 to output the audio internal mute signal on INT1. The polarity of the internal mute signal on INT1 is controlled by INTRQ\_OP\_SEL[1:0] (User Map 1, Address 0x40[1:0]).
- Set INTERNAL MUTE INT2 (User Map 1, Address 0x41[3]) to 1 to output the audio internal mute signal on INT2. The polarity of the internal mute signal on INT1 is controlled by INTRQ2\_OP\_SEL[1:0] (User Map 1, Address 0x41[1:0]).

### <span id="page-3-0"></span>**2.13 Internal Mute Investigation**

If the ADV7441A/AD9388A internally mutes the audio, it is possible to identify the cause of the internal mute. This can be done by disabling one mute mask at a time and checking if the ADV7441A/AD9388A starts to output audio (see [Table 1\)](#page-4-0).

For example, set MT\_COMPRS\_AUD (HDMI Map, Address 0x14[5] to 0 and check if the ADV7441A/AD9388A unmutes the audio. If the ADV7441A/AD9388A starts to output audio, it means that the ADV7441A/AD9388A was internally muting the audio output through both the I2S and the SPDIF because it was compressed.

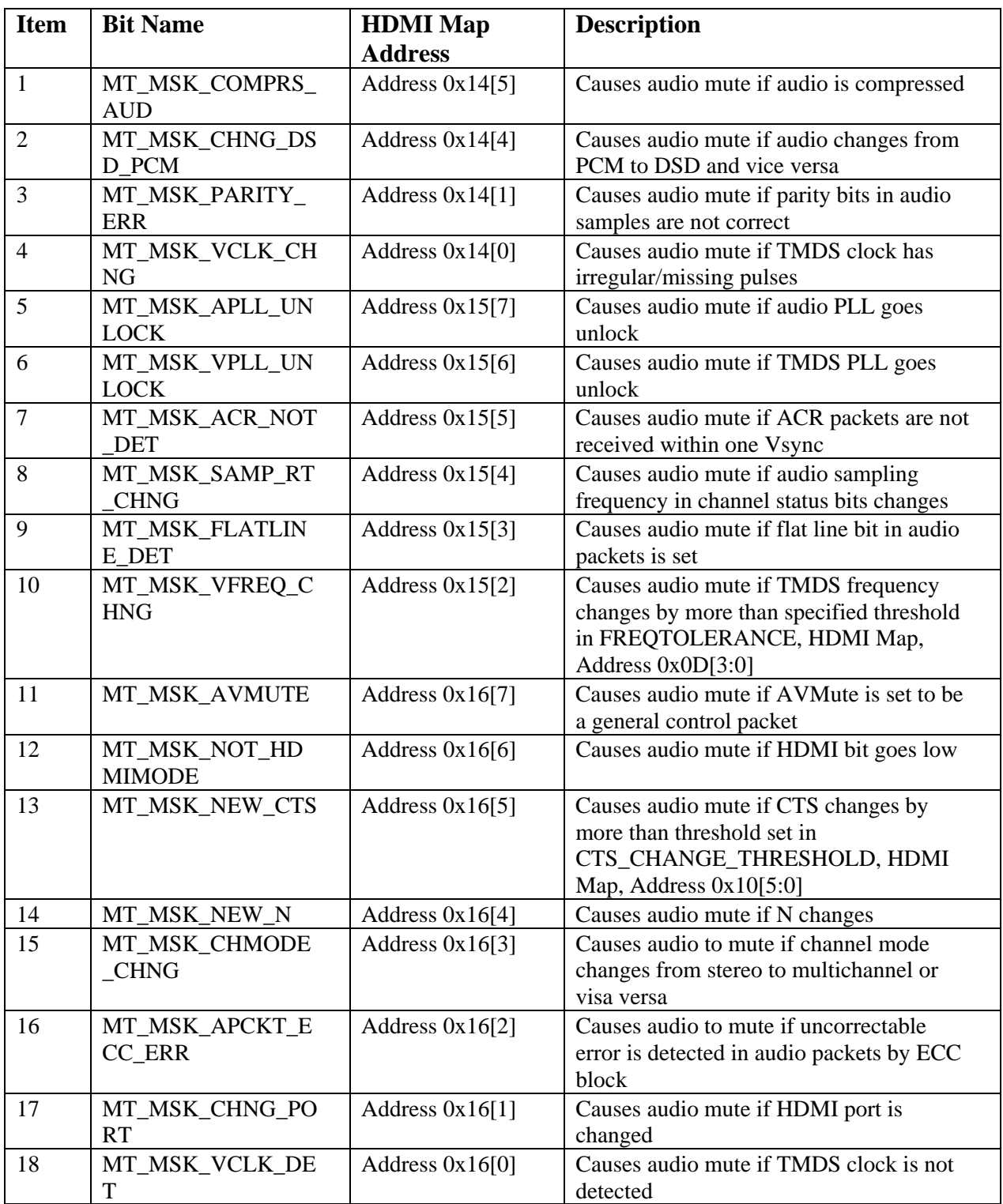

#### <span id="page-4-0"></span>**Table 1. Audio Mute Masks**